*ABEDA INAMDAR COLLEGE PUNE*

## **Certificate Course in Web Designing &**

# **Digital Marketing**

**(Faculty of Science & Technology)**

# **Web Designing and Digital Marketing**

**Choice Based Credit System Syllabus To be implemented from Academic Year 2021-2022**

#### **Title of the Course: Certificate Course in Web Designing &**

#### **Digital Marketing**

#### **Preamble:**

In this modern marketplace having a professional website plays a vital role for making any business entity successful, A good and professional website is the backbone of any business entity. By having an online presence, organizations and business entities can reach more consumers and the more consumers they reach online, the more opportunities they get to make a sale.

In today's era where having a website is a necessity in every field of business as well all various different fields of career, getting a well-trained and processual web designing becomes a challenge. That is why the faculty of the computer science department has felt the requirement to start with a certificate course in Web Designing & Digital Marketing. This course is of six month and has been prepared while keeping both students and working professionals in mind.

#### **Introduction**:

This course includes all the fundamental & technical knowledge required to help students to get in the field of web designing. The course begins with the fundamental concepts covering both theory and practical approaches of processual web designing. This course also covers the standard languages used for web designing like: HTML, CSS & JavaScript.

Apart from technical knowledge this course also provides and covers Entrepreneurship and soft skills required for start-ups

#### **PREREQUISITE:**

- Students must have basic operational knowledge of computers.
- Students must understand English language.
- Students must have basic knowledge of the Internet.

**Duration:** The Program comprises six months.

**EVALUATION:** Six-month program with the combination of 60% External Marks and 40% Internal Marks.

**Number of seats:** 60

**Eligibility:** 10+2 Any Stream

#### **Titles of Papers, Credit Allocation and Scheme of Evaluation**

#### **(Total credits=30)**

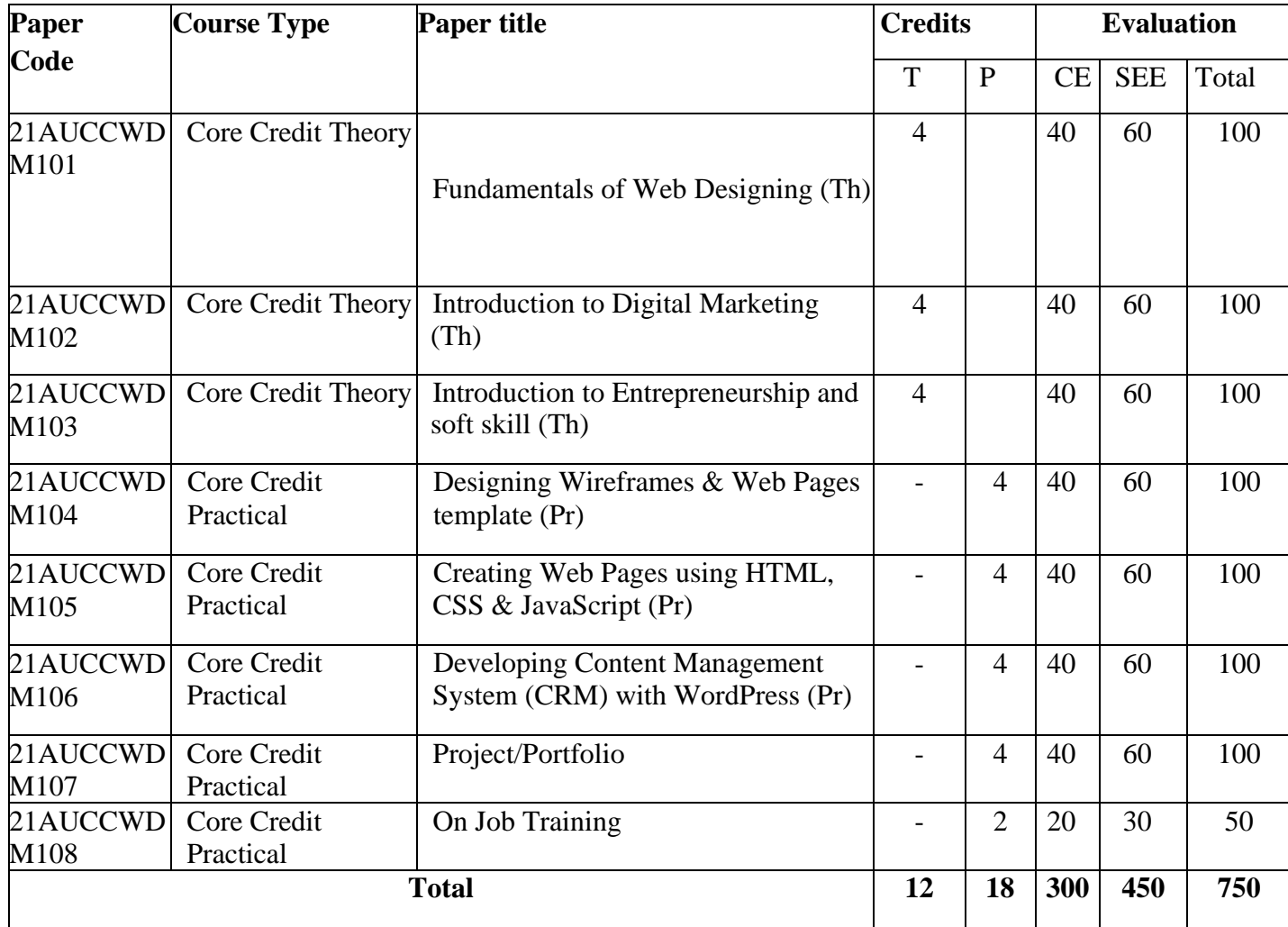

#### **Abbreviation:**

T: Theory

P: Practical

CE: Continuous evaluation

SEE: Semester End Examination

\*On Job Training should be carried out in any one stream at the end of certificate course, duration of the training must be of one month minimum.

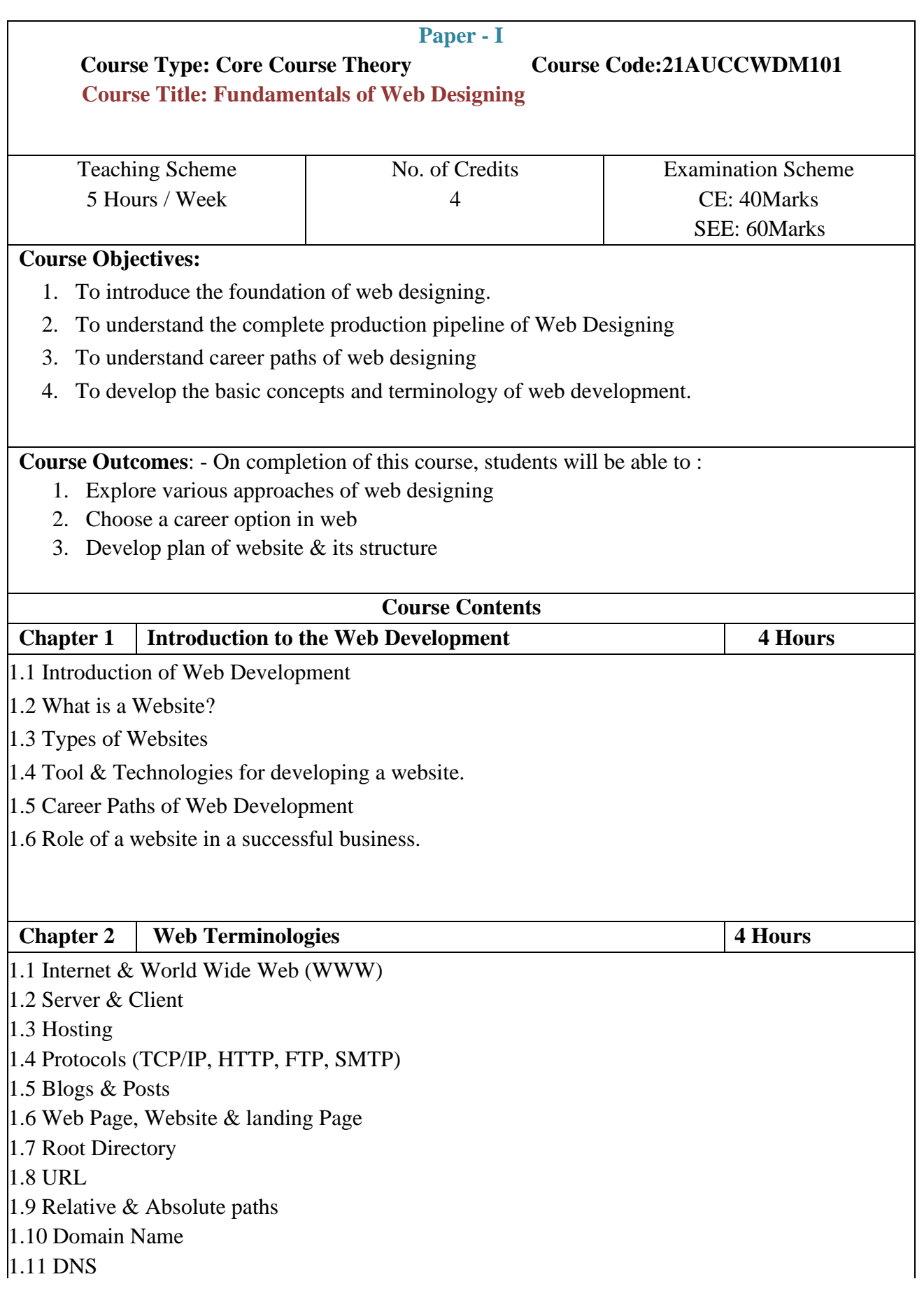

1.12 Static Vs Dynamic Websites 1.13 Responsive Web Design Approach

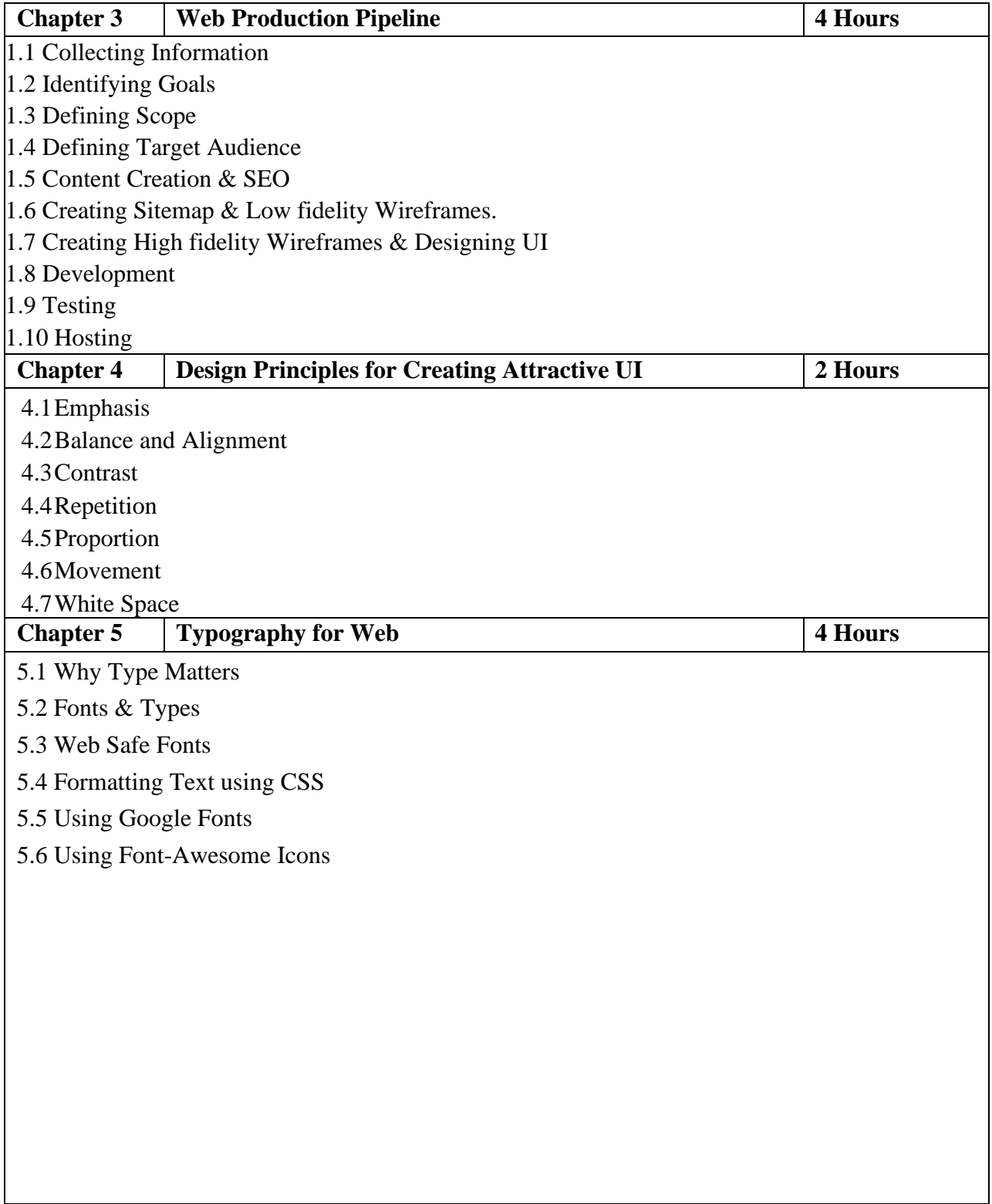

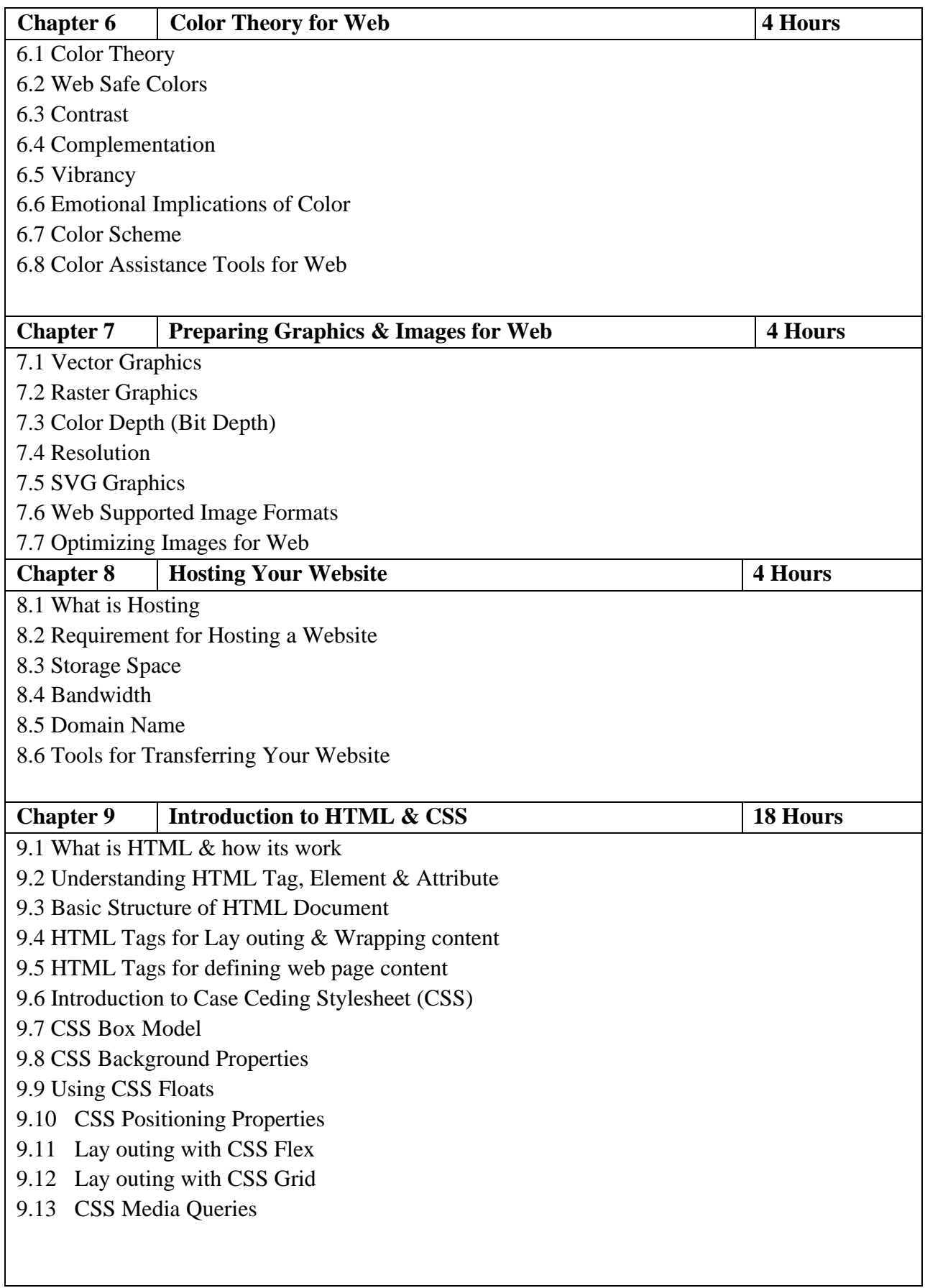

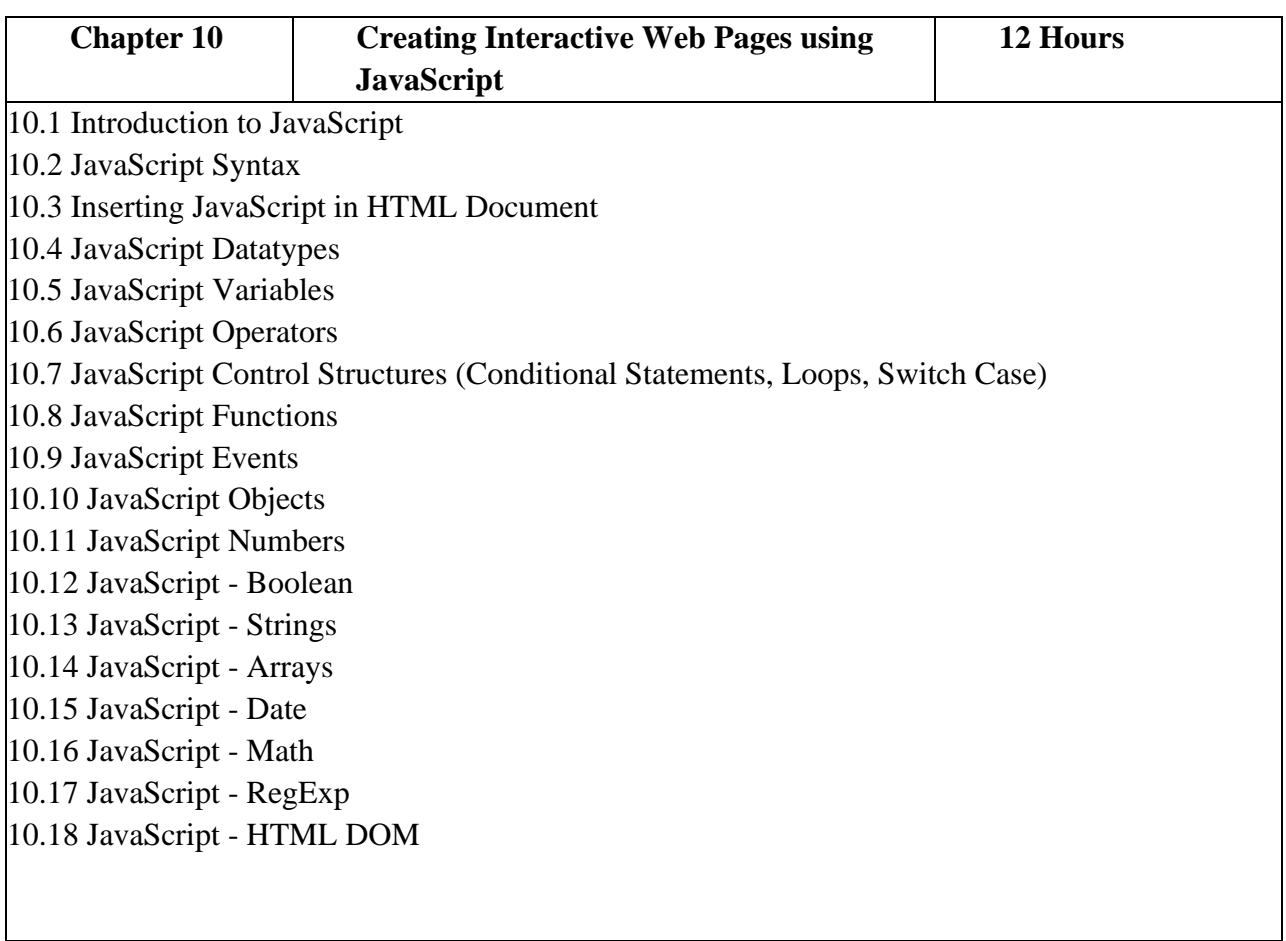

#### **Reference Books:**

- 1. HTML & CSS: The Complete Reference, Fifth Edition Thomas A. Powell (Author) - McGraw Hill Education
- 2. Learning Web Design: A Beginner's Guide -Jennifer Niederst Robbins (Author) O'Reilly
- 3. The Principles of Beautiful Web Design: Designing Great Web Sites is Not Rocket Science! - by Jason Beaird -SitePoint
- 4. Better Web Typography for a Better Web (Second Edition) -
- 5. by Matej Latin (Author) Blurb
- 6. Non-Designer's Design Book, The 4th Edition by Robin Williams (Author) Peachpit Press
- 7. Javascript For Web Designers by Mat Marquis (Author) -A Book Apart

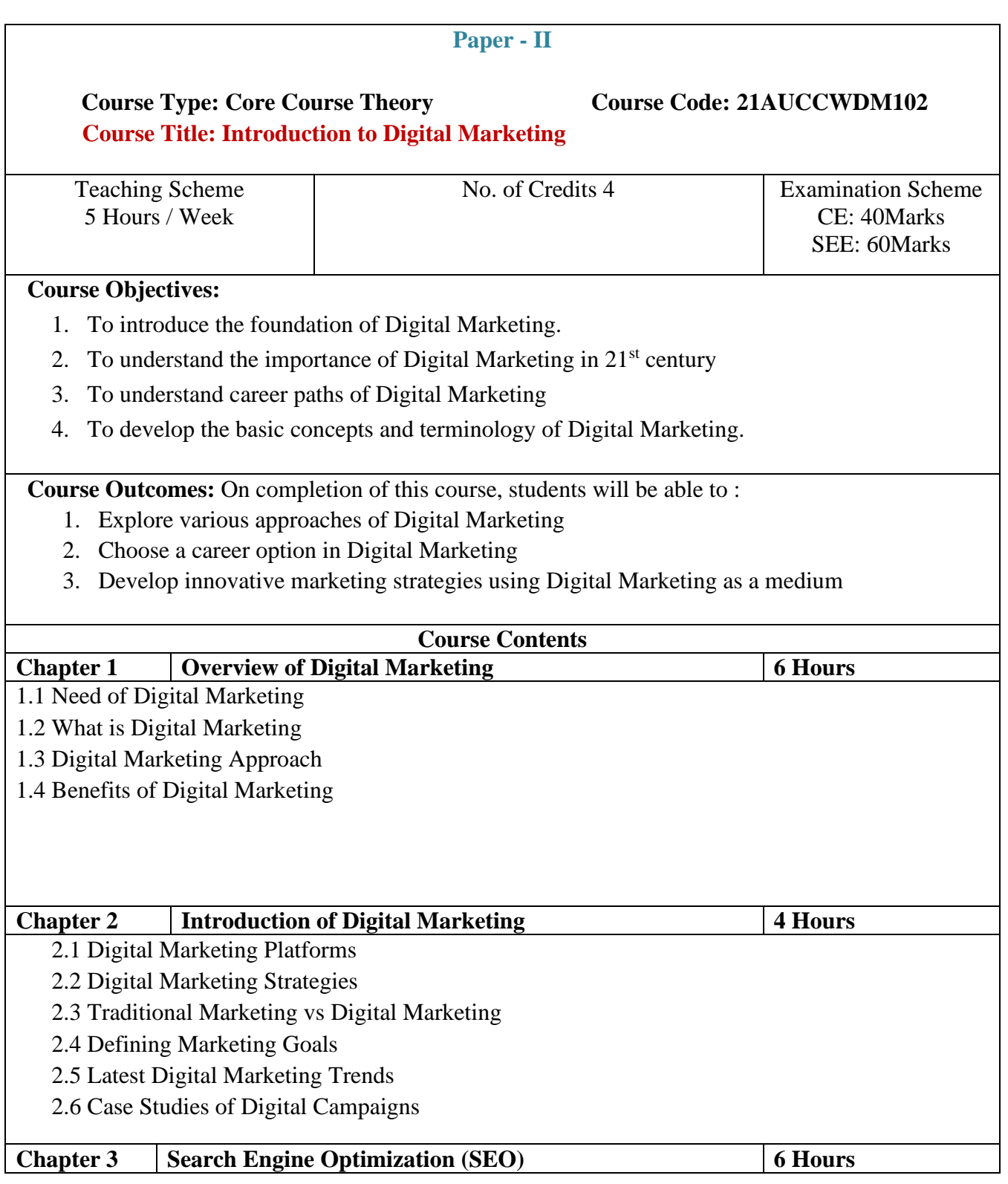

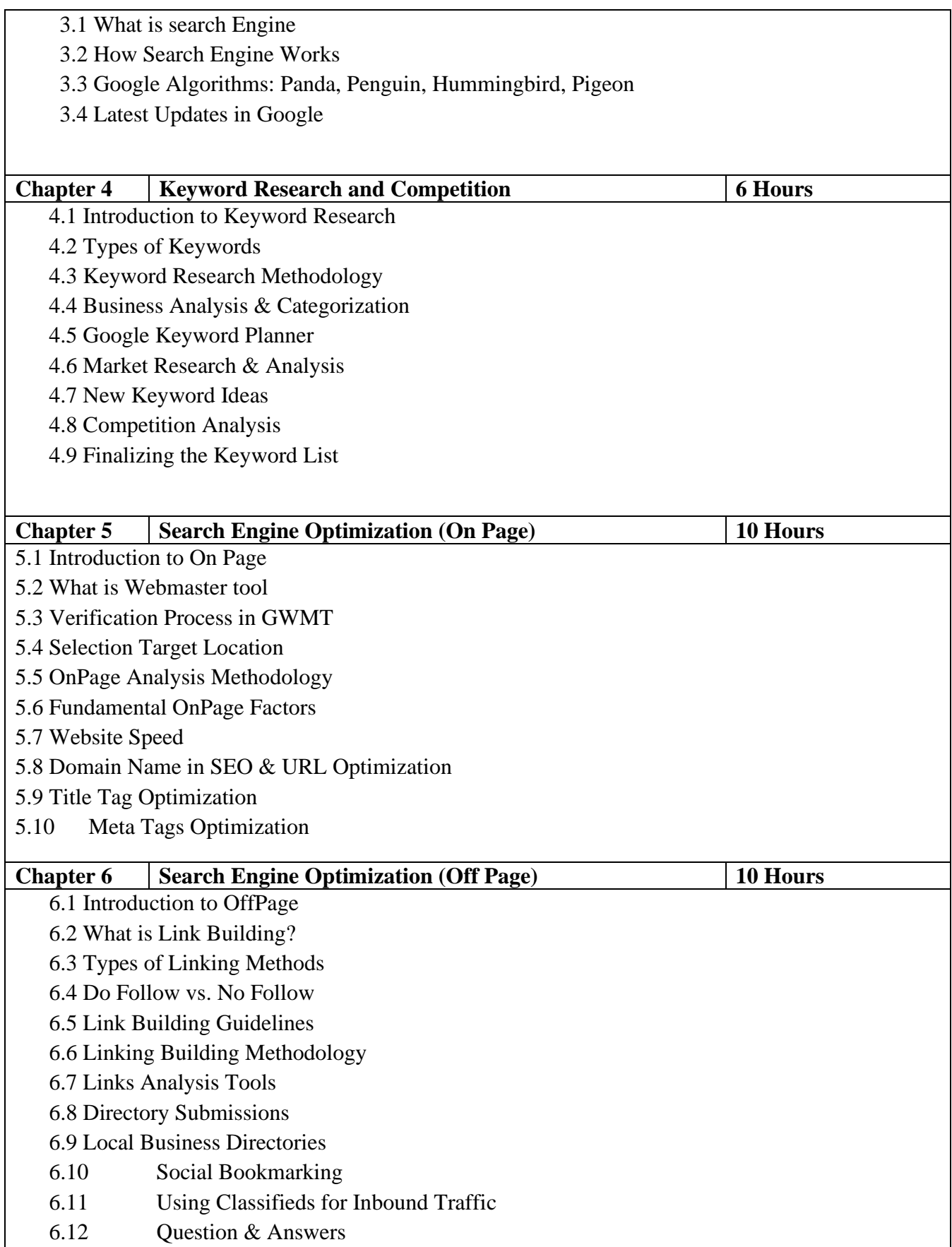

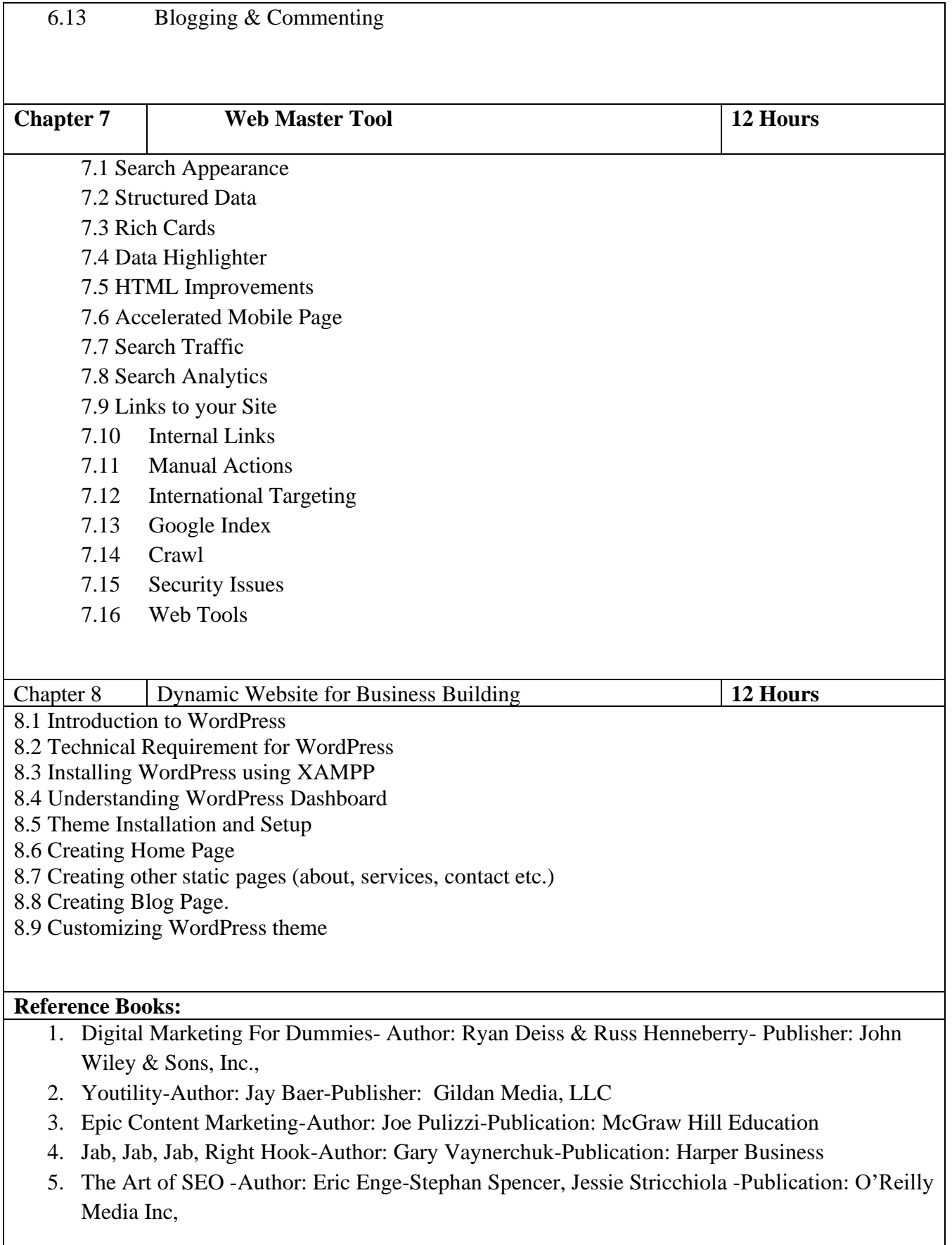

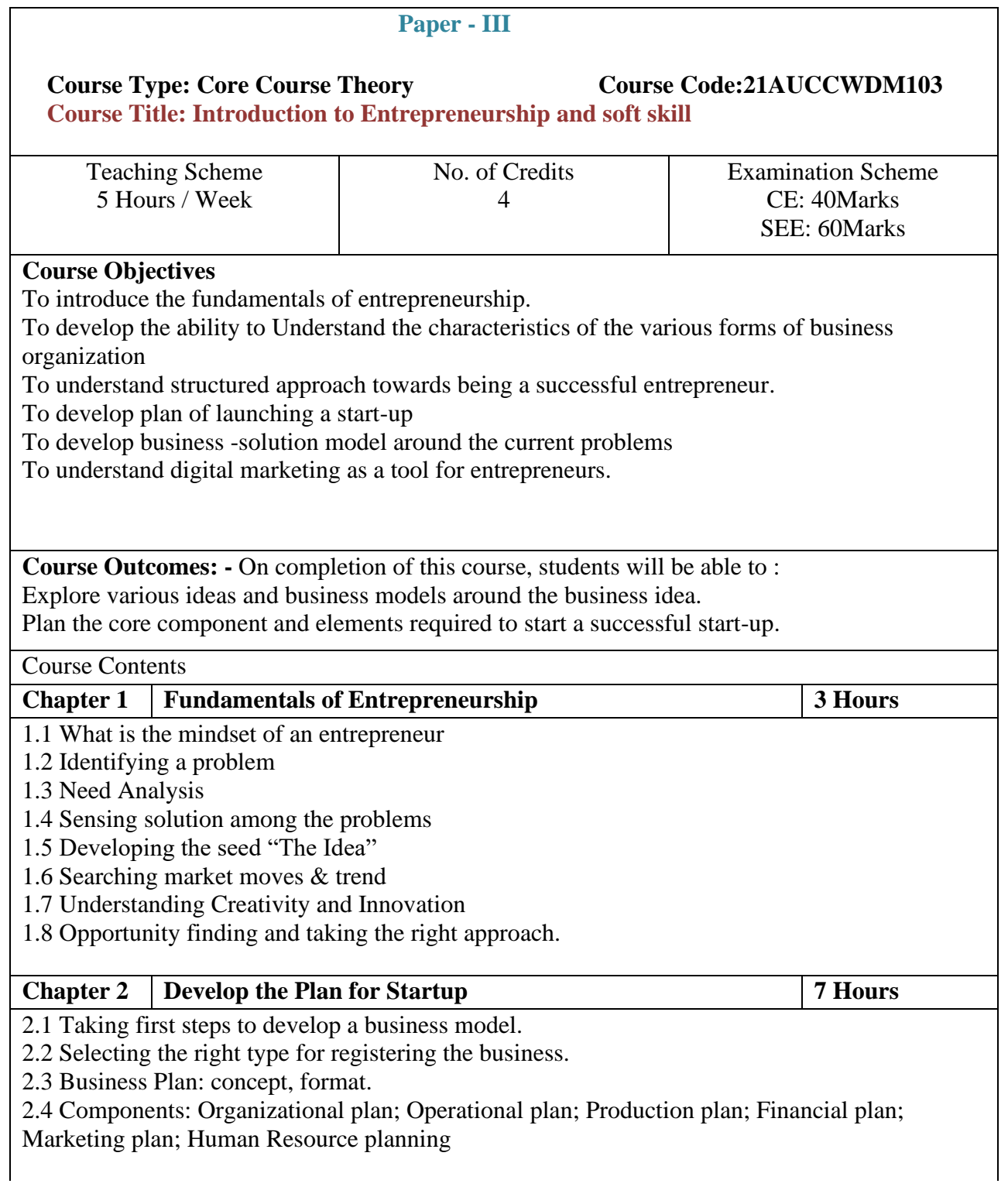

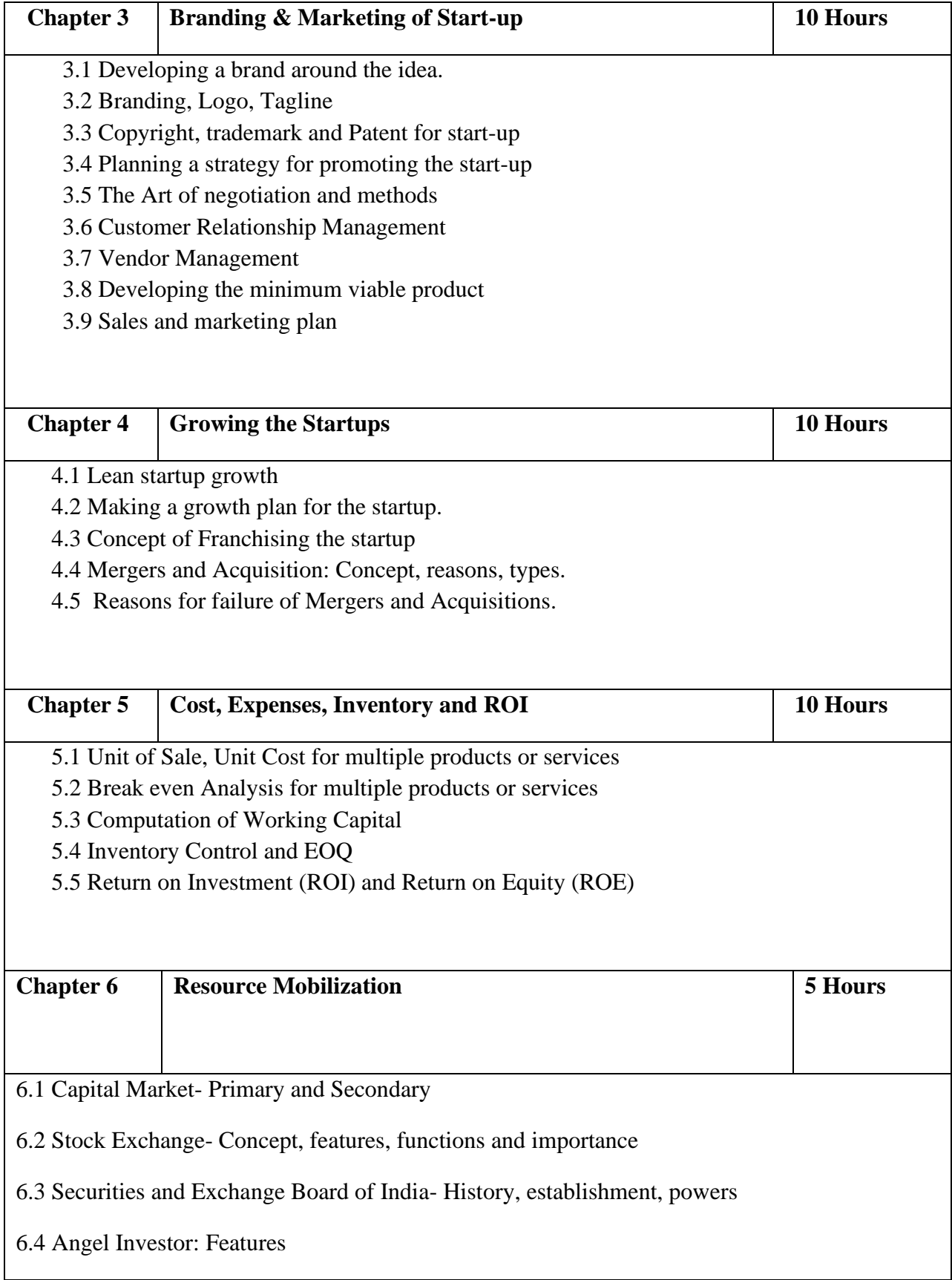

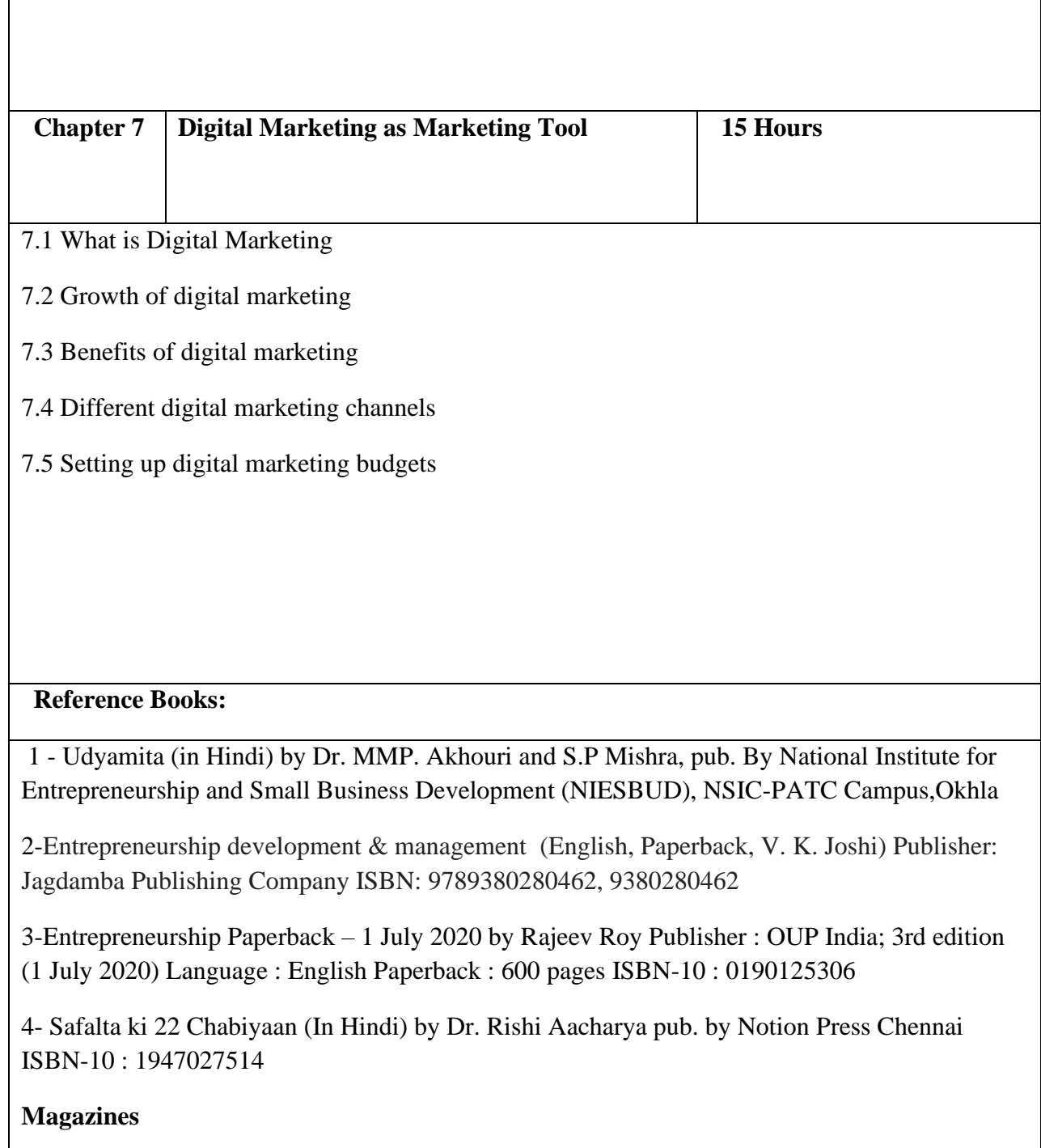

- Udyamita Samachar Patra (Monthly, Hindi), Pub. By Centre for Entrepreneurship Development, M.P. (CEDMAP), 60 Jail Road, Jhangerbad, Bhopal-462008.

- Science Tec. Entrepreneur (A Bi Monthly Publication), Centre for Entrepreneurship Development, M.P (CEDMAP), 60 Jail Road, Jhangerbad, Bhopal -462008

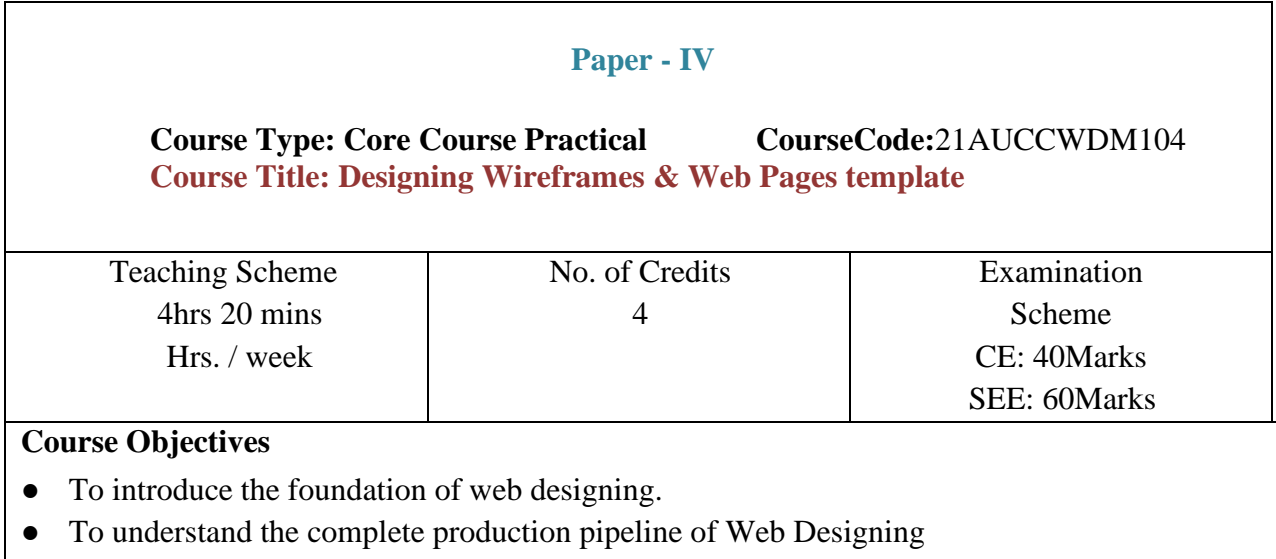

- To develop creative and innovative thinking.
- To understand the pre-production stage of web designing.

#### **Course Outcomes**: -

On completion of this course, students will be able to :

- 1. Explore various approaches of web designing
- 2. Develop plan of website & its structure
- 3. Design attractive web templates
- 4. Create Plan for a website

#### **Guidelines:**

Lab Book: The lab book is to be used as a hands-on resource, reference and record of assignment submission and completion by the student. The lab book contains the set of assignments which the student must complete as a part of this course.

#### **Submission:**

Wireframe Assignments:

All the wireframe designs need to be scanned & submitted in .jpg format by students. All the assignments should be in a single folder and with a text file including the Assignment Title, Student Name, Date of submission.

#### **Photoshop Template Assignments:**

Students need to submit the assignment in .jpg format with original .psd files. Assignments should be in a single folder and with a text file including the Assignment Title, Student Name, Date of submission.

#### **Assessment:**

Continuous assessment of laboratory work is to be done based on overall performance and lab assignments performance of students. Each lab assignment assessment will be assigned grade/marks based on parameters with appropriate weightage. Suggested parameters for overall assessment as well as each lab assignment assessment include- timely completion, performance, creativity

#### **Operating Environment:**

For Designing Wireframes & Web Pages Template Operating system: Windows 10 Software: Adobe Photoshop Other Tools: A4 Size Paper, pencil

#### **For Designing Wireframes & Web Pages template:**

#### **A) Designing Wireframes:**

#### **Assignment 1.**

Design a low fidelity wireframe on a A4 Size paper for a personal portfolio website (Number of Pages: min 4 max:6)

#### **Assignment 2.**

Design a high-fidelity wireframe & template using Adobe Photoshop based on assignment 1.

**Books: Laboratory handbook**

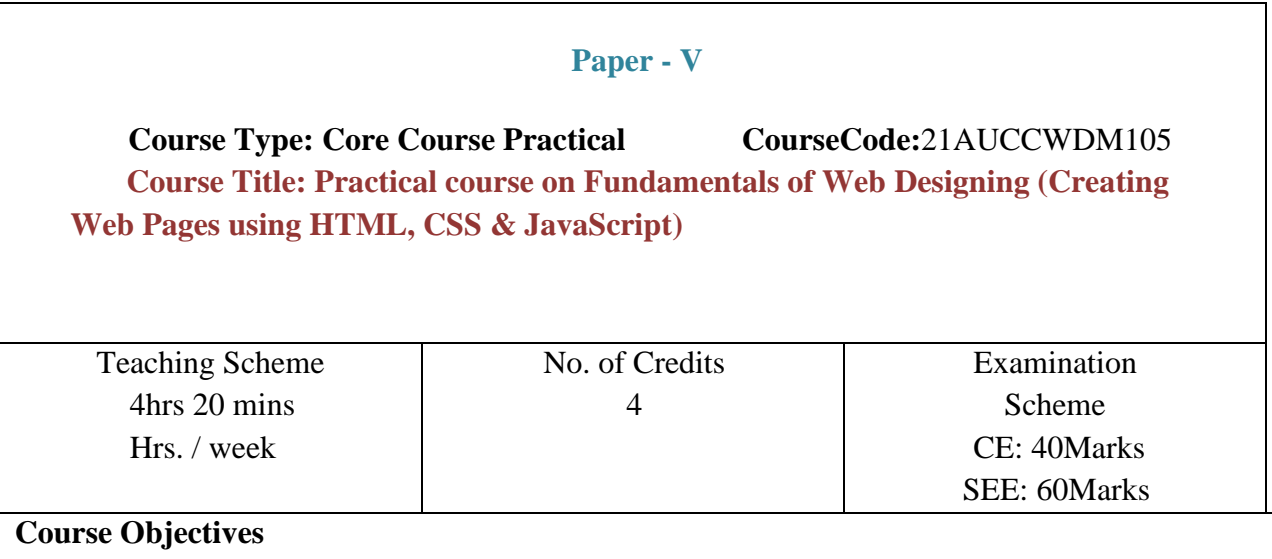

- To introduce the foundation of web designing.
- To understand the complete production pipeline of Web Designing
- To understand career paths of web designing
- To develop the basic concepts and terminology of web development.

#### **Course Outcomes**: -

On completion of this course, students will be able to:

- 5. Explore various approaches of web designing
- 6. Choose a career option in web
- 7. Develop plan of website & its structure

#### **Guidelines:**

Lab Book: The lab book is to be used as a hands-on resource, reference and record of assignment submission and completion by the student. The lab book contains the set of assignments which the student must complete as a part of this course.

#### **Submission:**

#### **Web Page Design Assignments:**

Students should submit the webpages / root folder in the zip format.

#### **Assessment:**

Continuous assessment of laboratory work is to be done based on overall performance and lab assignments performance of students. Each lab assignment assessment will be assigned grade/marks based on parameters with appropriate weightage. Suggested parameters for overall assessment as well as each lab assignment assessment include- timely completion, performance, creativity

#### **Operating Environment:**

For Creating Web Pages using HTML, CSS & JavaScript Operating system: Windows 10 Software: VS Code, Sublime text

#### **For Creating Web Pages using HTML, CSS & JavaScript:**

#### **A) Web Page Designing:**

#### **Assignment 1.**

Write a HTML & CSS Code for Home Page based on previously designed template The home page should content minimum following:

- Header Section
- Navigation Bar
- Banner Section
- Services Section
- About Section
- Testimonials Section
- Footer Section

#### **Assignment 2.**

Add following interactivity to the Home page using JavaScript :

- Animated Slider
- Rollover effect on buttons, images
- Responsive and animated menu bar

**Books: Laboratory handbook**

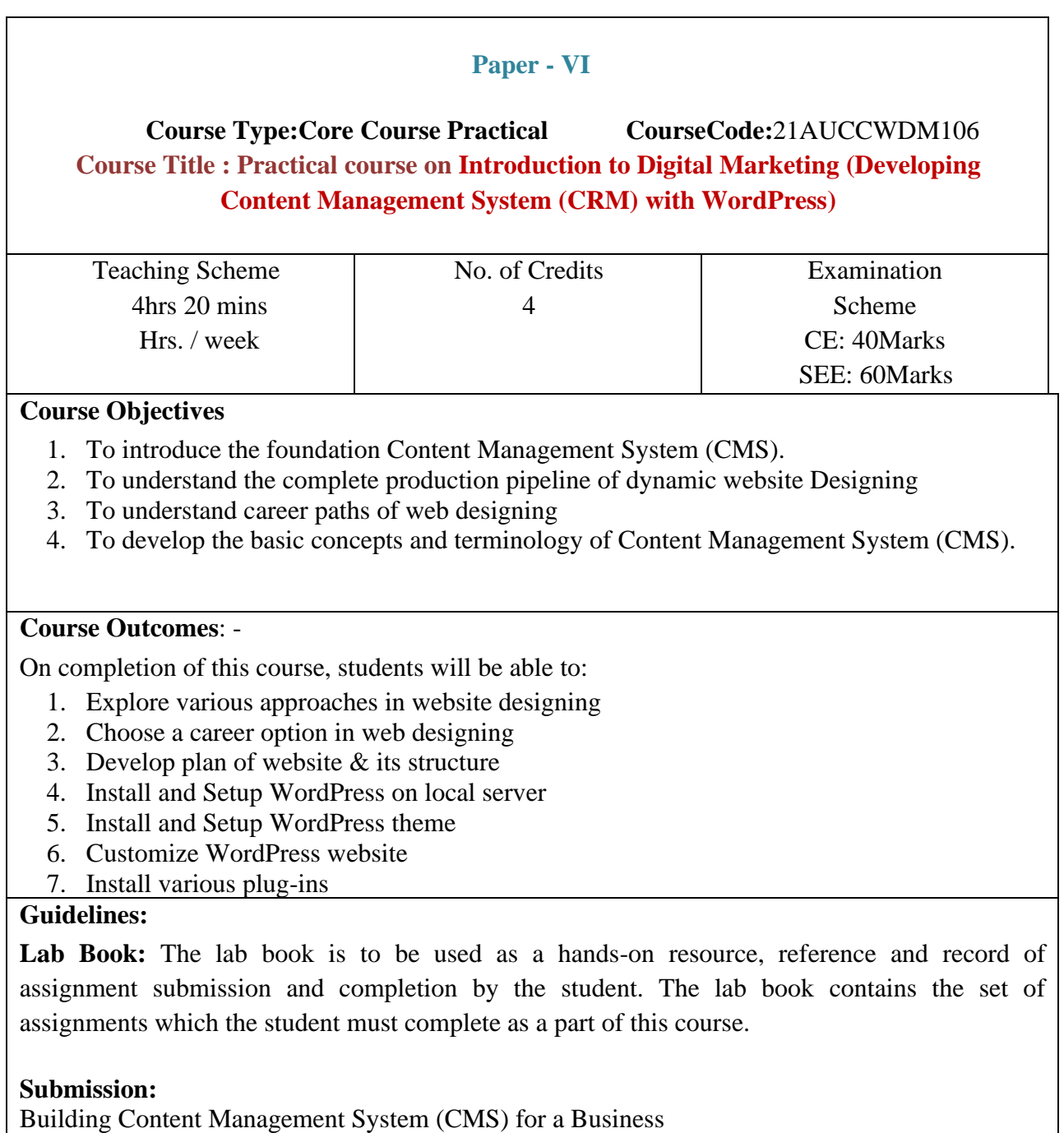

Students should submit the root folder of the WordPress website along with the database file in .zip format.

#### **Assessment:**

Continuous assessment of laboratory work is to be done based on overall performance and lab assignments performance of students. Each lab assignment assessment will be assigned grade/marks based on parameters with appropriate weightage. Suggested parameters for overall assessment as well as each lab assignment assessment include- timely completion, performance, creativity

#### **Operating Environment:**

For Developing Content Management System (CRM) with WordPress Operating system: Windows 10 Software: VS Code, Sublime text, Xampp

#### **For Creating Web Pages using HTML, CSS & JavaScript:**

#### **A) Installing WordPress:**

#### **Assignment 1.**

Download and Install latest version of WordPress on the local server form : <https://wordpress.org/>

#### **After the installation:**

- 1. Find and Install appropriate template
- 2. Create and Setup Home Page
- 3. Create and Setup Other static pages

**Books: Laboratory handbook**

#### **Web Designing (Certificate Course Paper Pattern)**

a.

**Evaluation Criteria:** The evaluation of students will be based on three parameters: -

- Continuous Internal Evaluation (CIE).
- Practical / Project Examination
- Semester End Examination.
- i. **For Continuous Internal Evaluation (CIE):** Internal assessment will be as follows:

#### **Credits :4 Duration: 1Hr/Exam Marks:40 10 Marks Academic Performance 10 Marks Spirit of Collaboration 10 Marks Quiz Submission 10 Marks Class Test** Attendance Active participation in class activities. Submission of end module quizzes on regular basis Minimum 40% marks required to get marks for class test.

#### **Theory Examination**

ii. **For Practical/Project Examination:** Internal assessment will be as follows:

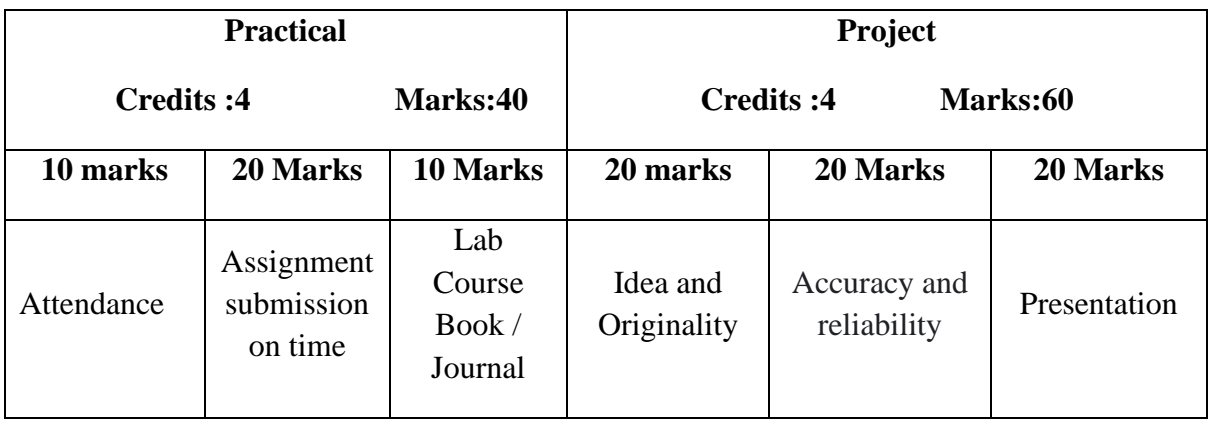

### iii. **For Semester End Examination:** The Duration of the SEE will be as follows:

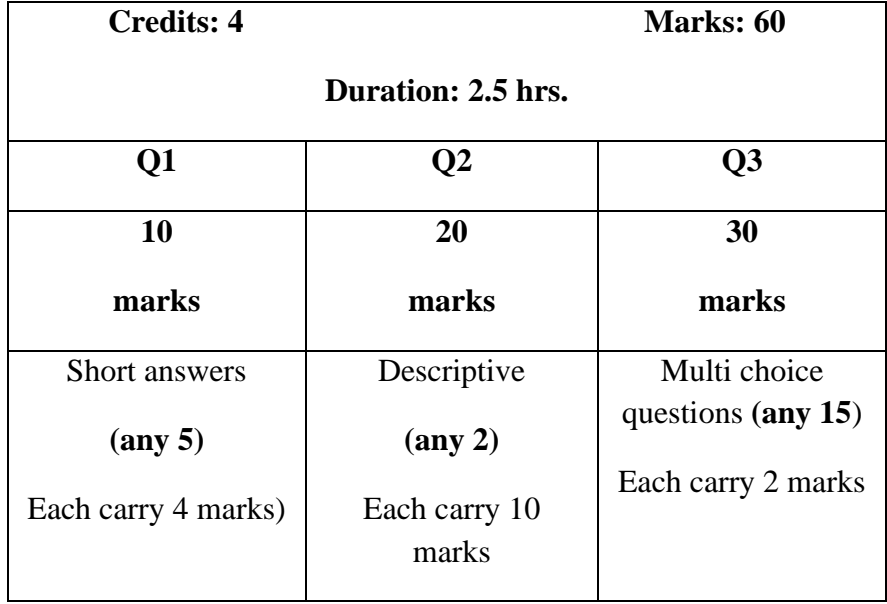

#### **For Theory Examination**

### **For Practical/Project Examination**

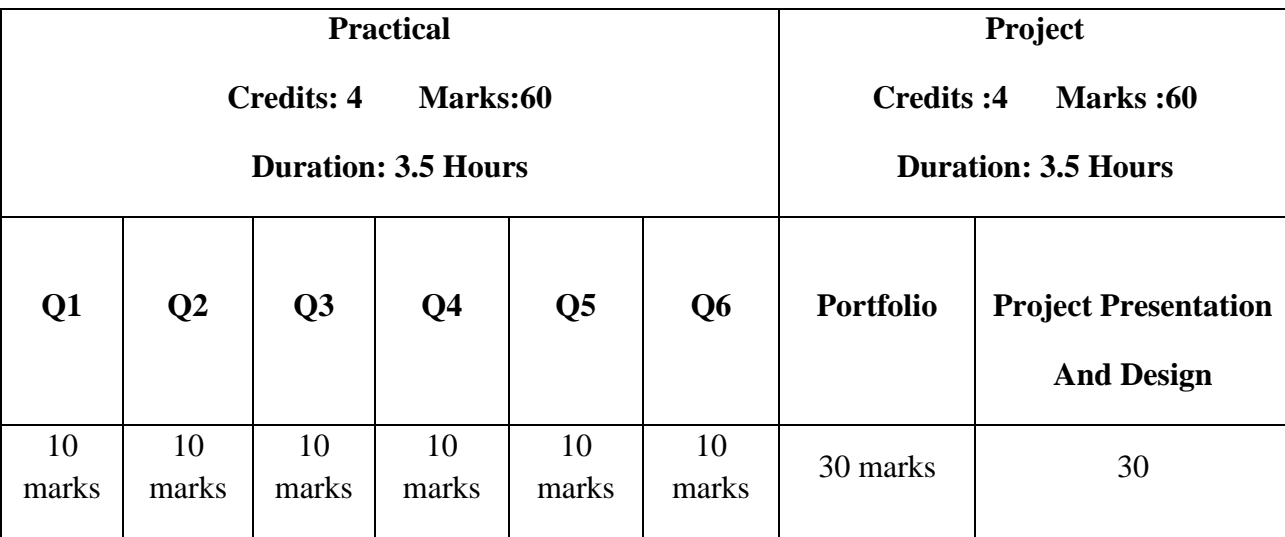